## **Introduction to Relational Database Management Systems**

**Maria K. Krommyda** mariakr@dblab.ece.ntua.gr

**dbLab | NTU Athens | Nov 2016**

### **Outline**

- RDBMS History
- Relational Model Overview
- RDBMS Overview
- Integrity Constraints in RDBMS
- Views
- Triggers
- Client/Server Database Model
- JDBC
- Microsoft SQL Server

### RDBMS History – The Ancestors

#### **Early 1960's**

- IDS (Integrated Data Store)
	- The first DBMS
	- Network data model (Directed acyclic graph with nodes & edges)
	- Charles Bachman @ Honeywell Information Systems
	- 1973 ACM Turing Award "For his outstanding contributions to database technology"

#### **Mid 1960's**

- IMS (Information Management System)
	- The first commercially DBMS
	- IBM
	- Hierarchical model (Tree-based Representation)

### RDBMS History – The Relational Model

#### **1970**

- Relational Model
	- Edgar (Ted) Codd @ IBM San Jose Lab
	- "A Relational Model of Data for Large Shared Data Banks"
	- 1981 ACM Turing Award "For his fundamental and continuing contributions to the theory and practice of database management systems, esp. relational databases"

### RDBMS History – The First RDBMSs

#### **Late 1970' s**

- INGRES
	- University of California, Berkeley
	- Michael Stonebraker & Eugene Wong
	- Used QUEL as its query language
	- Similar to System R, but based on different hardware and operating system
	- Became commercial and followed up POSTGRES which was incorporated into Informix.
- System R
	- IBM San Jose Lab
	- Structured Query Language (SQL)
	- Evolved into SQL/DS which later became DB2

### (R)DBMS History – Important Dates

- **1976:** Peter Chen defined the Entity-Relationship (ER) model
- **1985:** Object-oriented DBMS (OODBMS).
- **90s:** Incorporation of object-orientation in RDBMS
- **1991:** Microsoft Access, a personal DBMS
- **Mid 90s:** First Internet database applications
- **Late 90s:** XML used in DBMS
- **Early 00s:** RDF used in DBMS

### RDBMS History – Today

• The main players

#### – **Oracle**

- Oracle Database & MySQL (earlier MySQL AB, Sun)
- **IBM** 
	- DB2
- **Microsoft** 
	- SQL Server

### Relational Model – Basic Concepts

Data is represented as mathematical n-ary relations

**Attribute** (column)

- Table is a relation representation
- Relation (table) basic concepts:

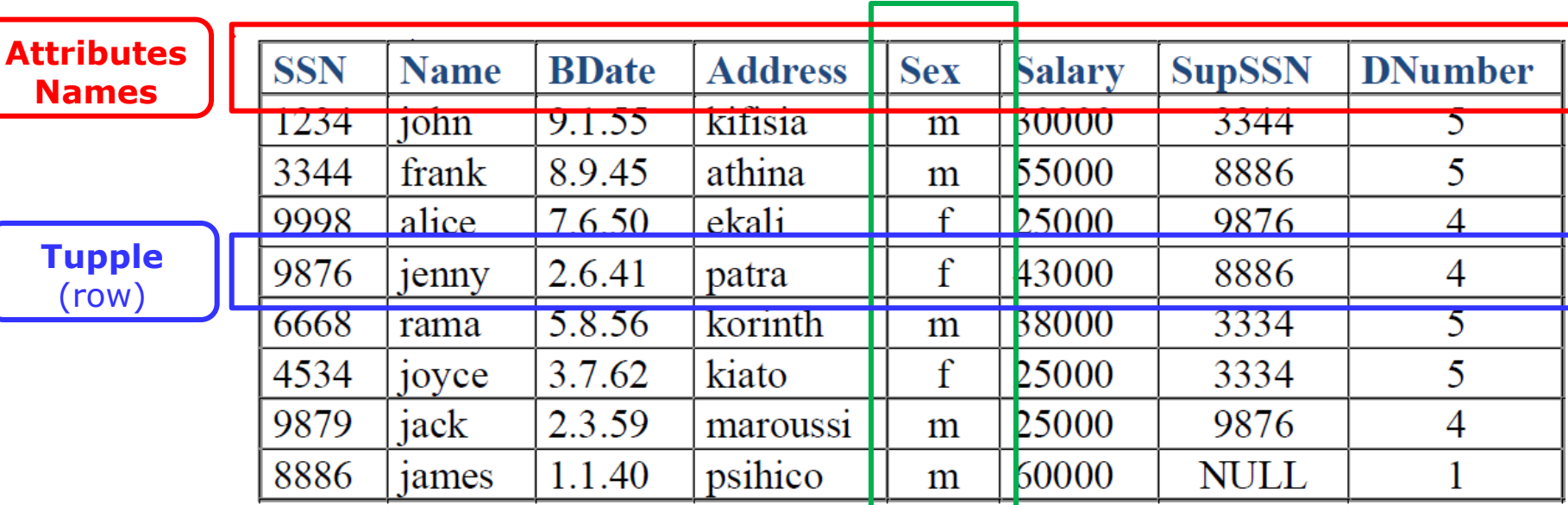

### Relational Model – Relations (1/2)

• Relating Relations…

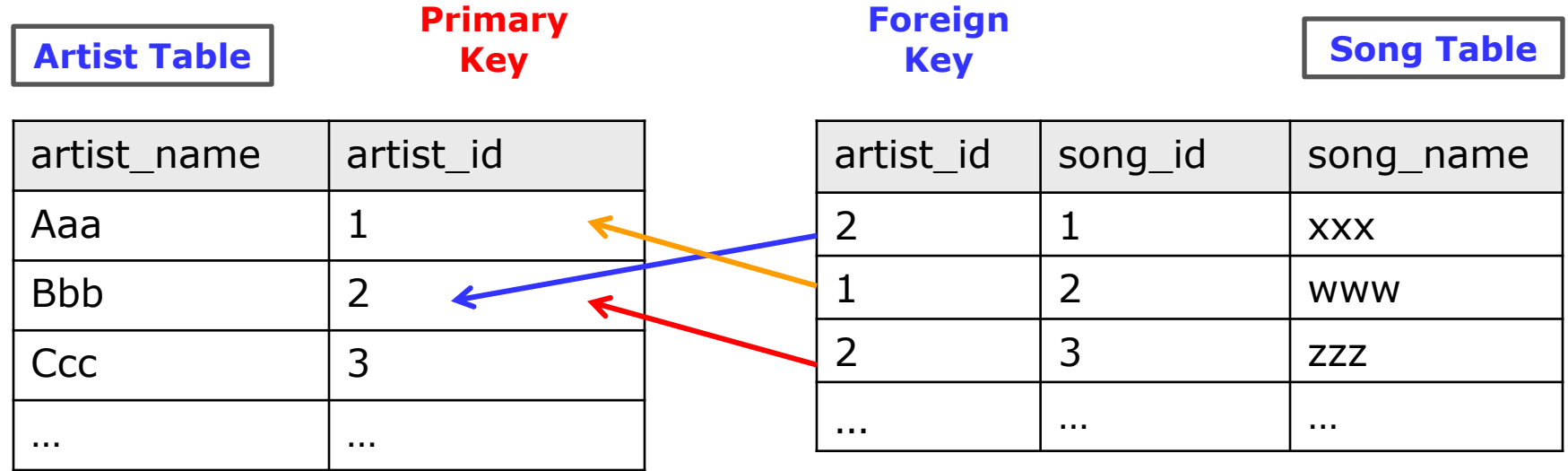

• Limitations?

### Relational Model – Relations (2/2)

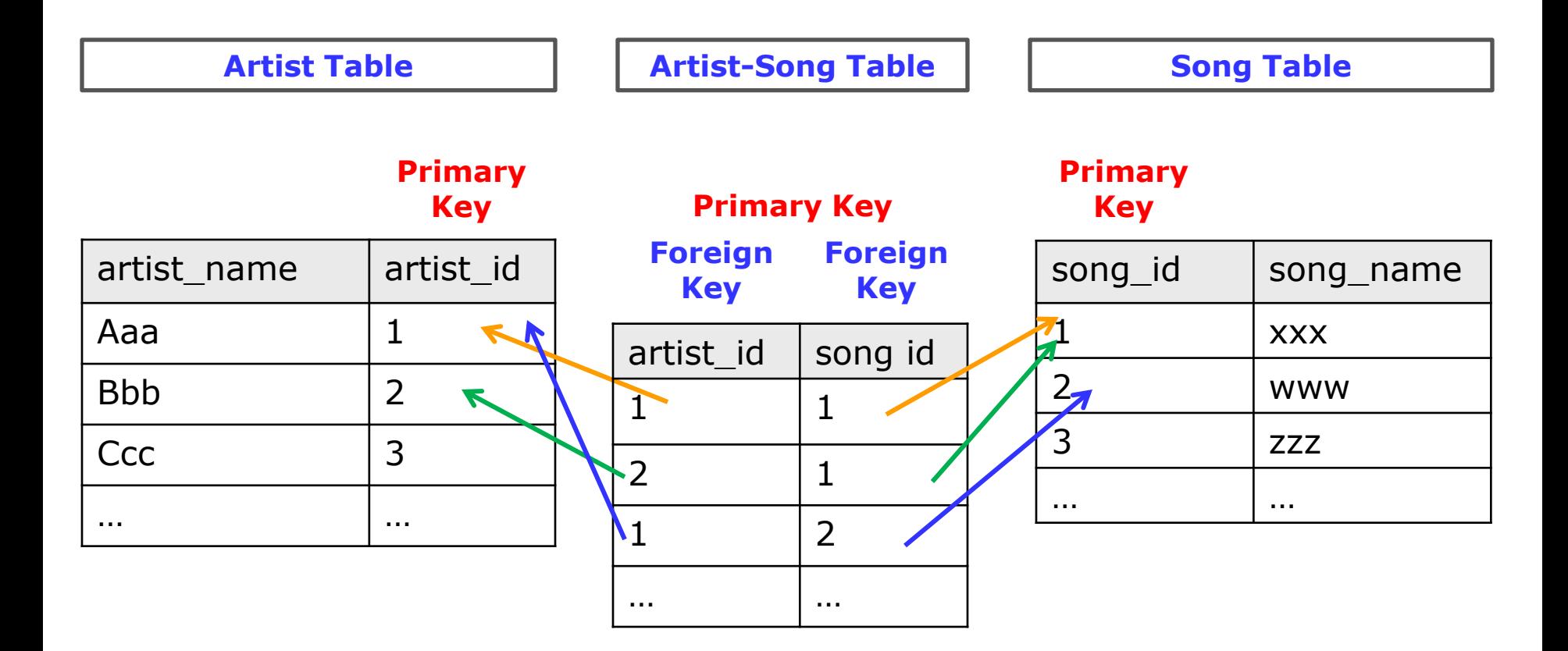

### RDBMS Overview – Basic Objects

- Tables
- Views
- Triggers
- Stored Procedures
- Functions
- Rules
- Cursors

### RDBMS Overview – Data Types

- bit:boolean number
- int, smallInt, bigInt, tinyInt: Integer number
- decimal, numeric: Real numbers
- char, varchar, nchar, nvarchar, text: Strings
- date, datetime: Date and time
- money, smallmoney: money values
- binary: Images and other large objects
- …

### RDBMS Overview – Operators

- Arithmetic:  $+$ ,  $-$ ,  $*$ ,  $/$ ,  $\%$
- Assignment: =
- Comparison:  $\langle , \rangle, \langle = , \rangle = \langle \rangle, = , | = , | \langle , | \rangle$
- Logical: AND, OR, NOT, IN, LIKE, BETWEEN, ANY, ALL, EXISTS, SOME
- String: Concatenation  $(+)$
- Unary:  $-$ ,  $+$ ,  $\sim$
- Bitwise: &, |, ^

• …

### RDBMS Overview – Operations (1/3)

#### • Database Level

- Defining "working" database **Use** <dbname>
- Creating a database **Create database** <dbname>
- Deleting a database **Drop database** <dbname>

### RDBMS Overview – Operations (2/3)

- Schema Level
	- Create Table
	- Drop Table
	- Alter Table (Used to modify table structure)
		- Add new column
		- Change data type of existing column
		- Delete a column
		- Add or remove constraints like foreign key, primary key

**CREATE TABLE** Person( personID **integer**, FirstName **varchar**(15) **not null**, LastName **varchar**(20), Age **demical**(3,1), orgID **integer**, **primary key** (personID) **foreign key** orgID references Organization.ID );

### RDBMS Overview – Operations (2/3) Drop/Alter Table Examples

- **DROP TABLE** Person;
- **ALTER TABLE** Person **ADD** Email **varchar**(30);
- **ALTER TABLE** Person **ADD** (Email **varchar**(30), Telephone **varchar**(20));
- **ALTER Table** Person **DROP COLUMN** Age;
- **ALTER TABLE** Person **ALTER COLUMN** LastName **varchar**(50);
- **ALTER TABLE** Person ADD CONSTRAINT const\_LastName **UNIQUE** (LastName);
- **ALTER TABLE** Person **ADD** Email **varchar**(30) **NOT NULL**;

### RDBMS Overview – Operations (3/3)

- Data Level
	- Select
	- Insert
	- Update
		- Update data to all/selected columns/rows
	- Delete
		- Delete all/selected rows from table

### Integrity Constraints in RDBMS

- Integrity constraints are used to ensure accuracy and consistency of data in a relational database.
- Types
	- Entity integrity => Primary Key
	- Referential Integrity => Foreign Key
	- Domain Integrity
	- User Defined Integrity

### Integrity Constraints in RDBMS – Entity Integrity

- Every table must have a primary key
- Primary key should be unique and not null
- Used: Insertions and Updates
- SQL
	- PRIMARY KEY
	- UNIQUE (Candidate Keys)
- Primary keys
	- Referenced by Foreign keys
	- Indexes

### Creating Unique Values in RDBMS

#### • MS SQL Server

- Identity (seed, increment)
- Seed is the initial value
- Increment is the value by which we need to skip to fetch the next value
- Identity(1,2) will generate sequence numbers 1,3,5,7…

### • MySQL

- AUTO\_INCREMENT
- The starting value is 1, and it will increment by 1 for each new record.
- $-$  AUTO\_INCREMENT = k (start from k value)

### Integrity Constraints in RDBMS – Referential Integrity

• The referential integrity constraint, states that a tuple in one relation that refers to another relation must refer to an existing tuple in that relation.

Foreign Key value  $\Rightarrow$  Primary Key value

• Referential Integrity in SQL *pk type* **PRIMARY KEY FOREIGN KEY** *fk* **REFERENCES** *pk*

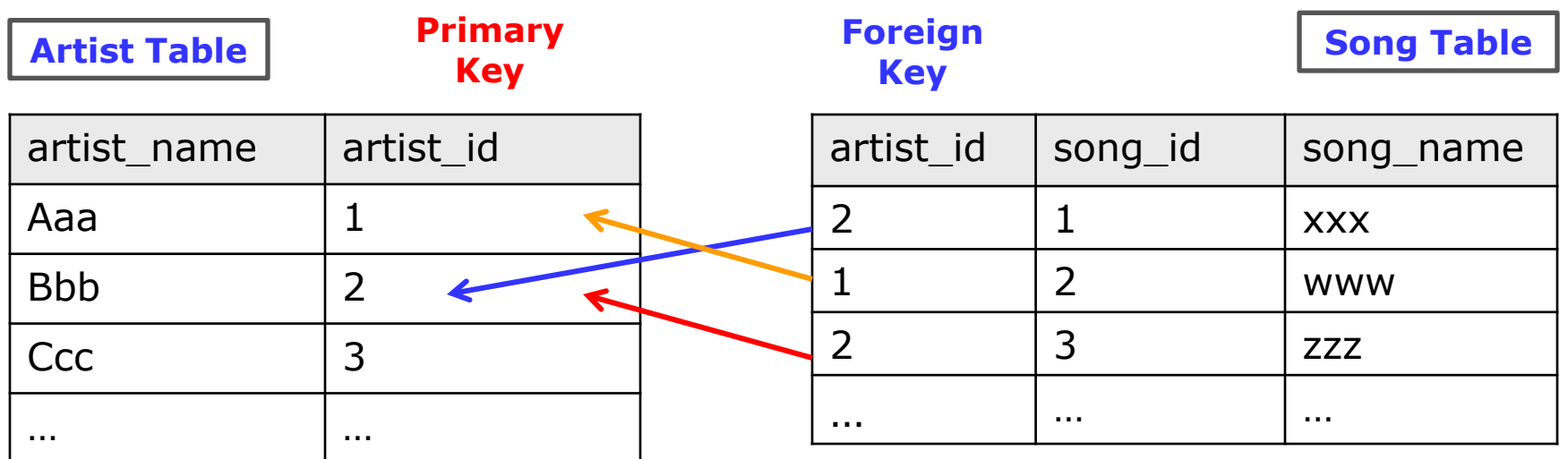

### Integrity Constraints in RDBMS – Referential Integrity Example

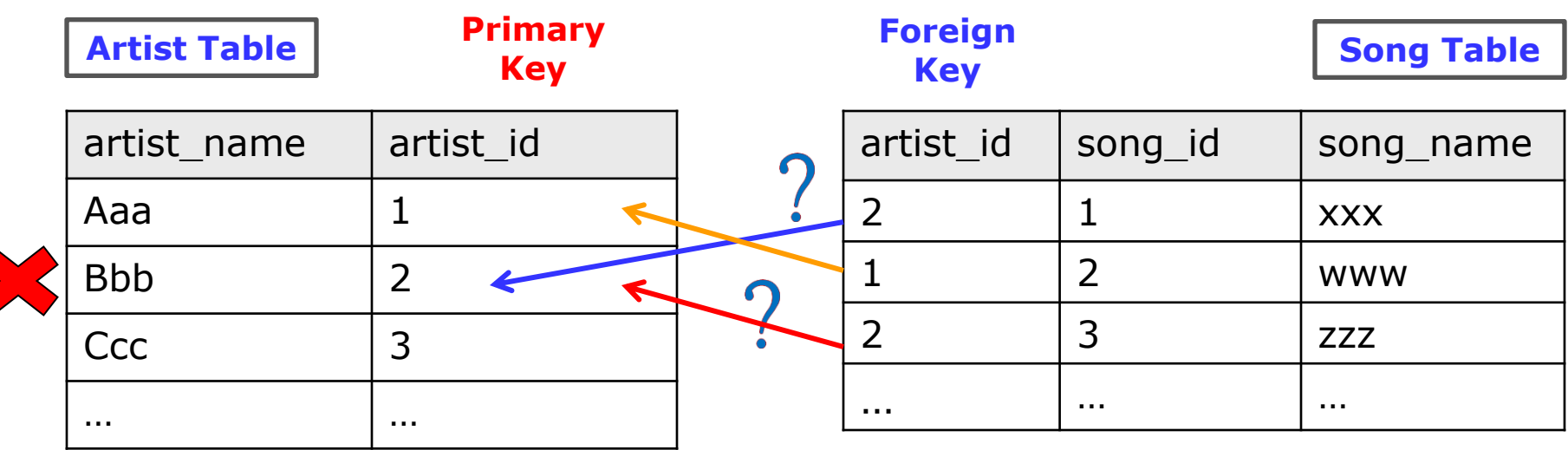

- Delete tuple  $(2, Bbb)$
- Possible scenarios ???
	- Reject
	- Set Song.artist\_id = null
	- Delete Song tuples

### Integrity Constraints in RDBMS – Referential Integrity Constraints in SQL

#### **CREATE TABLE** *a* (

.....

#### **FOREIGN KEY** *fk* **REFERENCES** *pk* **action** ..... )

### Where **action** is:

- nothing or NO ACTION (deletion/update rejected)
- ON DELETE SET NULL / ON UPDATE SET NULL
- ON DELETE CASCADE / ON UPDATE CASCADE

### Integrity Constraints in RDBMS – Domain Integrity

- Column (attribute) Constraints
	- NOT NULL
	- $-$  CHECK (e.g., CHECK( age  $>= 0$ ))
- Domain Constraints
	- Use Column Constraints
	- Similar to user-defined datatypes
	- Reusability
	- "Programmer friendly" (gives names)
- Used: Insertions and Updates

### Integrity Constraints in RDBMS – Domain Integrity Example

• Define Domain Constraint

**CREATE DOMAIN** validAge **INT** ( **CONSTRAINT** positive **CHECK** (VALUE >= 0), **CONSTRAINT** limit **CHECK** (VALUE < 150 ), **CONSTRAINT** not-null-value **CHECK**( VALUE NOT NULL));

• Use Domain Constraint

**CREATE TABLE** Employee (

```
....
age validAge,
```
)

### Views Intro

- View is a virtual table
- Create View SQL syntax **CREATE VIEW** view\_name  $\left[\text{(view columns)}\right]$ **AS** SQL Query
- View contents are specified by the View definition
- View contains rows and columns, just like a real table
- A View can defined over several tables or other views
- A View may define different/new attributes
- If a change occurs in the tables it is reflected into the view
- Queries over Views are the same as queries over relations
- Updates under several restrictions

### Updatable Views

- Updatable:
	- The **from** clause has only one database relation.
	- The **select** clause contains only attribute names of the relation, and does not have any expressions, aggregates, or distinct specification.
	- Any attribute **not listed** in the select clause **can be set to** *null; that is, it does* not have a not null constraint and is not part of a primary key.
	- The query does not have a group by or having clause.
	- The **where** clause may have restrictions.

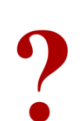

#### **CREATE VIEW** OLD\_PERSONS **AS select** \* **from** Person **where** Age > 80;

#### **CREATE VIEW** OLD\_PERSONS\_NAMES (onoma) **AS select** FirstName **from** Person **where** Age > 80;

### Views vs. Tables

- Views can represent a subset (or "superset") of the data contained in a table
- Views can join or simplify multiple tables
- Views can act as aggregated tables (sum, average etc.) and present the calculated results
- Views require very little storing space (only the definition of the view)
- Views can limit the degree of exposure of data to the outer world (Users groups)
- Views allow application interoperability through columns renaming/rearranging

### Triggers Intro

- A Trigger is procedural code that is automatically executed in response to certain events on a particular table or view
- Triggers are stored in, and managed by the RDBMS
- Each trigger is attached to a single specified table/view
- Triggers Events: insert, update, delete
- Using triggers, data integrity problems can be eliminated
- Triggers can access and/or modify other tables
- Triggers can executed
	- Before a specified event
	- After a specified eventκ

### **CREATE TRIGGER** Books\_Delete **AFTER DELETE ON** Books **REFERENCING OLD ROW AS Old FOR EACH ROW INSERT INTO** Books\_Deleted\_Log **VALUES** (**Old**.title);

### Client / Server Database Model

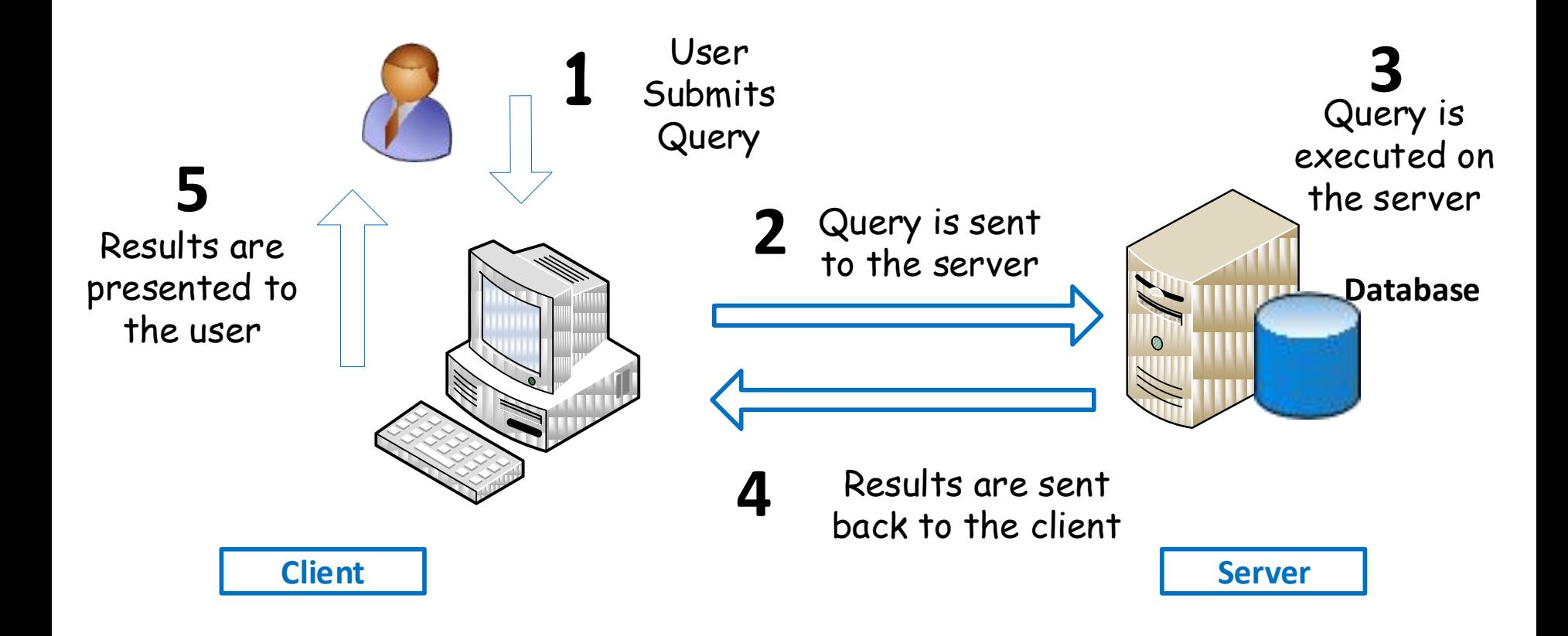

### JDBC Intro

- **JDBC** (Java Database Connectivity)
- An API for the Java programming language that defines how a client interact with a database.
- JDBC works with Java on a variety of platforms, e.g., Windows, Mac OS, and the various versions of UNIX.

### JDBC Architecture

- Two layers Architecture
	- **JDBC API:** Java Application to JDBC Driver Manager
	- **JDBC Driver API:** JDBC Driver Manager to (databasespecific) Driver
		- Ensures that the correct driver is used to access each data source.
		- Multiple concurrent drivers connected to multiple heterogeneous databases.

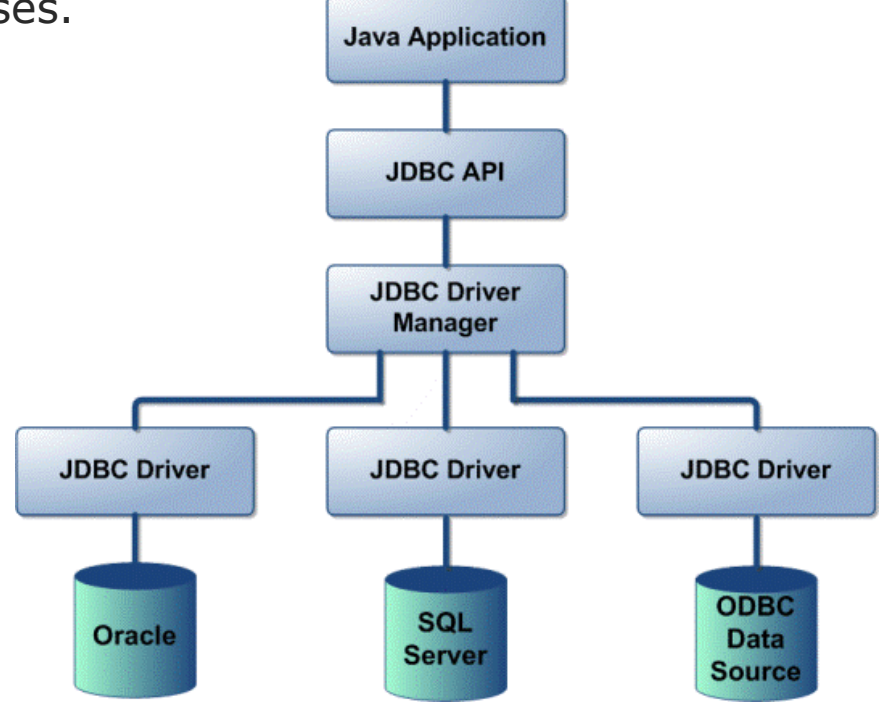

### JDBC Basic Steps

- Seven steps in querying databases
	- 1. Load the JDBC driver
	- 2. Define the connection URL
	- 3. Establish the connection
	- 4. Create a statement object
	- 5. Execute a query or update
	- 6. Process the results
	- 7. Close the connection

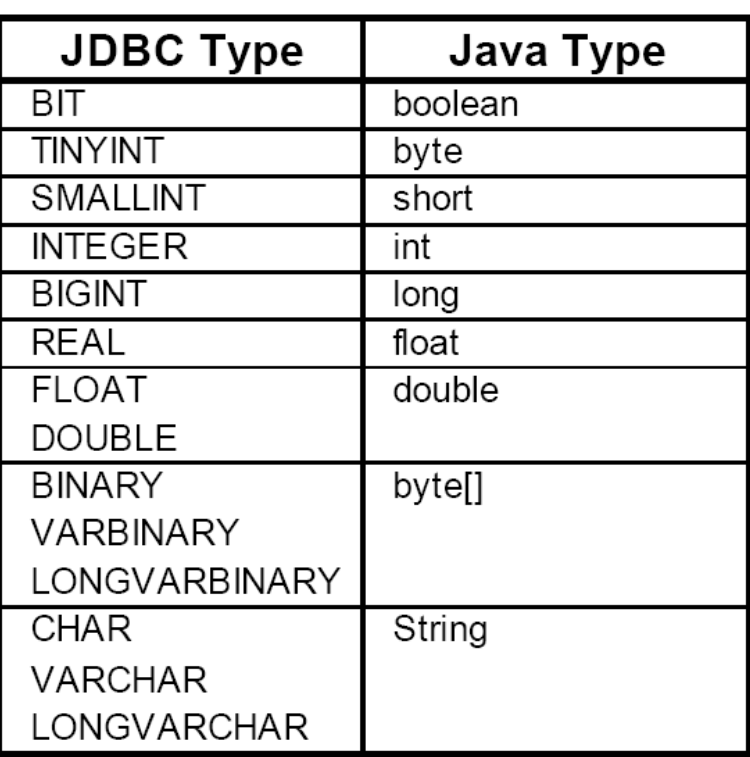

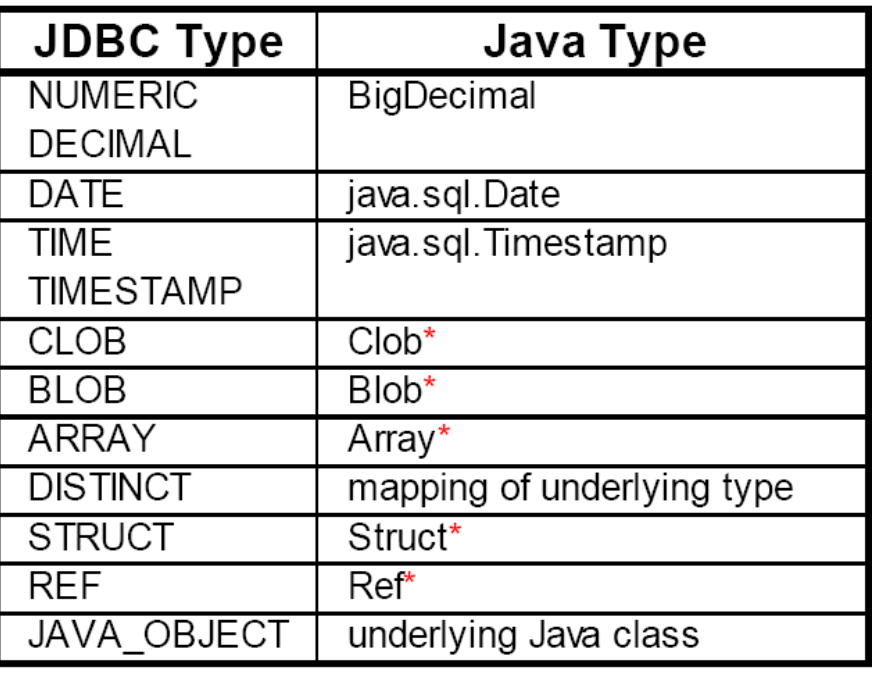

\*SQL3 data type supported in JDBC 2.0

### Basic JDBC Components

- **Connection:** connection objects are used to communication with database.
- **Statement:** Statement objects used to submit the SQL statements to the database.
- **ResultSet:** These objects hold data retrieved from a database after you execute an SQL query using Statement objects.
- **ResultSetMetaData:** Info regarding Result set object (e.g., number of columns, columns types, etc.)

### Statement Methods

- boolean **execute**(String SQL)
	- Execute SQL statements.
	- Returns true if a ResultSet object can be retrieved; otherwise, it returns false.
- ResultSet **executeQuery**(String SQL)
	- Use this method when you expect to get a result set, as you would with a SELECT statement.
	- Returns a ResultSet object.
- int **executeUpdate**(String SQL)
	- Used for executing INSERT, UPDATE, or DELETE SQL statements
	- Returns the numbers of rows affected by the execution of the SQL statement.

### ResultSet Methods

- boolean **first**()
	- Moves the cursor to the first row
- void **last**()
	- Moves the cursor to the last row.
- boolean **previous**()
	- Moves the cursor to the previous row
- boolean **next**()
	- Moves the cursor to the next row
- int **getRow**()
	- Returns the row number that the cursor is pointing to.
- int **getXXX**(String columnName)
	- Returns the value in the current row in the column named columnName
	- Where **XXX** is int, float, long, String, etc.
- int **getXXX**(int columnIndex)
	- Returns the value in the current row in the specified column index.
	- The column index starts at 1
	- Where **XXX** is int, float, long, String, etc.

#### CREATE DATABASE dbTest

CREATE TABLE Employee ( ID int PRIMARY KEY, Name varchar(40), Salary demical(10,2) )

Use ConnectSQLServer.java to access dbTest Database

### ConnectSQLServer.java

```
import java.sql.Connection; 
import java.sql.DriverManager; 
import java.sql.ResultSet; 
import java.sql.Statement;
```
}

 } }

```
public class ConnectSQLServer { 
   public static void main(String[] args) { 
      try { 
           Class.forName("com.microsoft.sqlserver.jdbc.SQLServerDriver"); 
            Connection connection = DriverManager.getConnection( 
                    "jdbc:sqlserver://localhost:1433;databaseName=dbTest","myUserName", "myPassword");
```

```
Statement statement = connection.createStatement(); 
String queryString = "Select Name, Salary from Employee";
ResultSet resultSet = statement.executeQuery(queryString);
```

```
 while (resultSet.next()) { 
            System.out.println("Employee Name:" + rs.getString("Name") );
            System.out.println("Employee Salary:" + rs.getFloat("Salary") ) ; 
                                                      //rs.getBigDecimal("Salary",2);
       } 
 } catch (Exception e) { 
   e.printStackTrace();
```
### Microsoft SQL Server

- MS SQL Server
	- Database server
	- Product of Microsoft
	- Relational DB
- From: 1989 (SQL Server 1.0) To: July 2011 (SQL Server 2008 R2)
- Runs on: Windows 7, Vista, Server (03&08), XP, ME, 98
- Platform: 32 & 64
- SQL Server & MySQL Installation Guides

<http://www.cslab.ntua.gr/courses/db/links.go>

### Project Implementation

- Linux/7/Vista/Win2000/XP/2003/98/ME …
- SQL Server 2000/2005/2008/postgres/mysql …
- JAVA, VB.NET, PYTHON, C++ ....

### Project Requirements

- Database Design
- Database Design
- Database Design
	- **Use Integrity Constraints !!!**

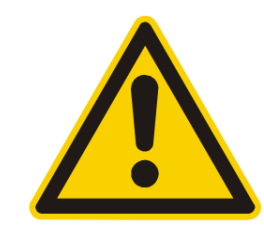

- Define meaningful Queries, Views, etc.
- Graphical User Interface
	- **Fully functional**
		- **View DB**
		- **Insert DB**
		- **Query DB**
		- **etc.**

#### – **User-friendly**

- **Drop-down list**
- **Radio button**
- **Check box**
- **etc.**

# Thank you